# Rejestracja na zajęcia w systemie USOS

## Znajdujemy zajęcia, na które chcemy się zapisać

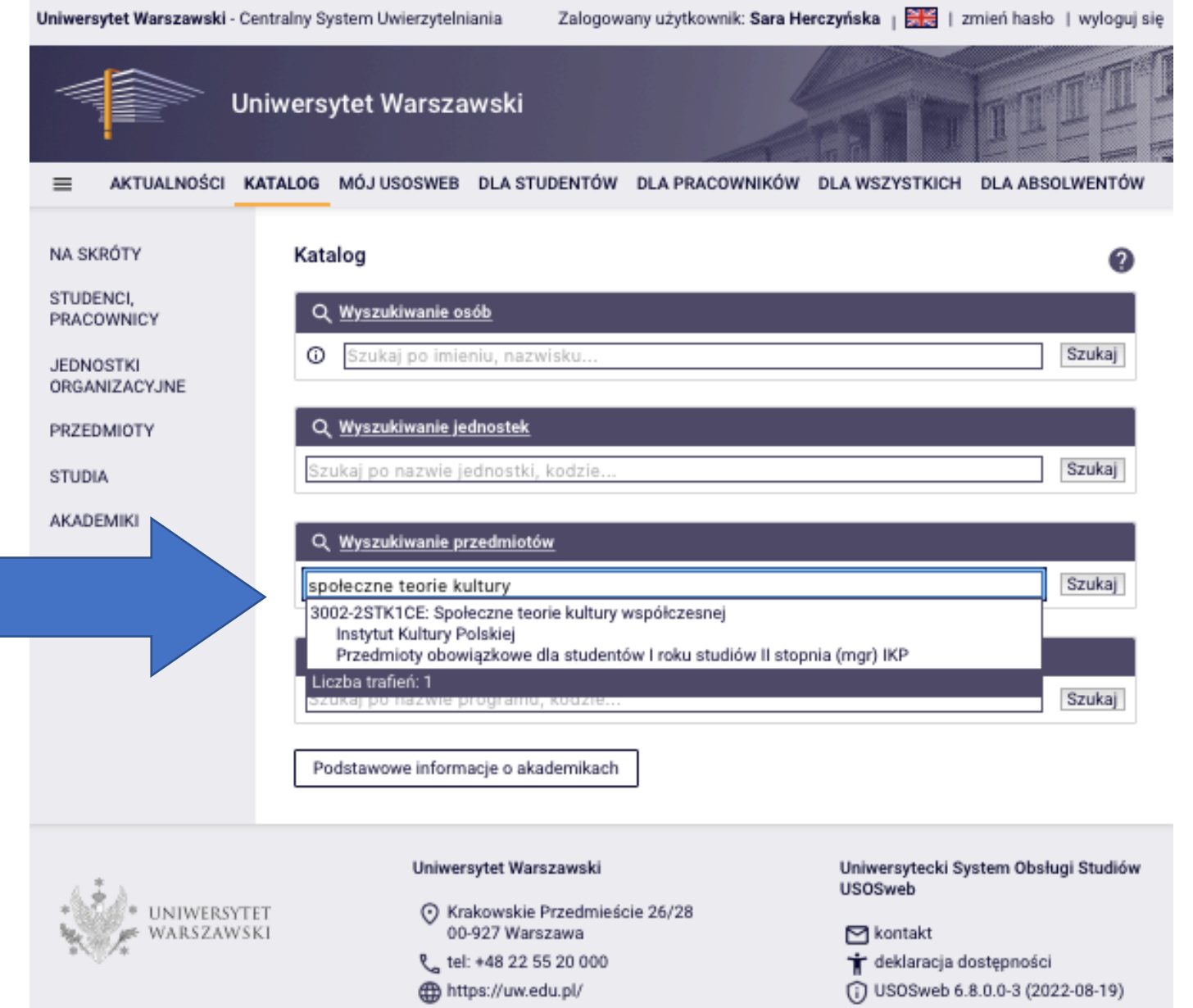

### Czytamy opis przedmiotu i wymagania

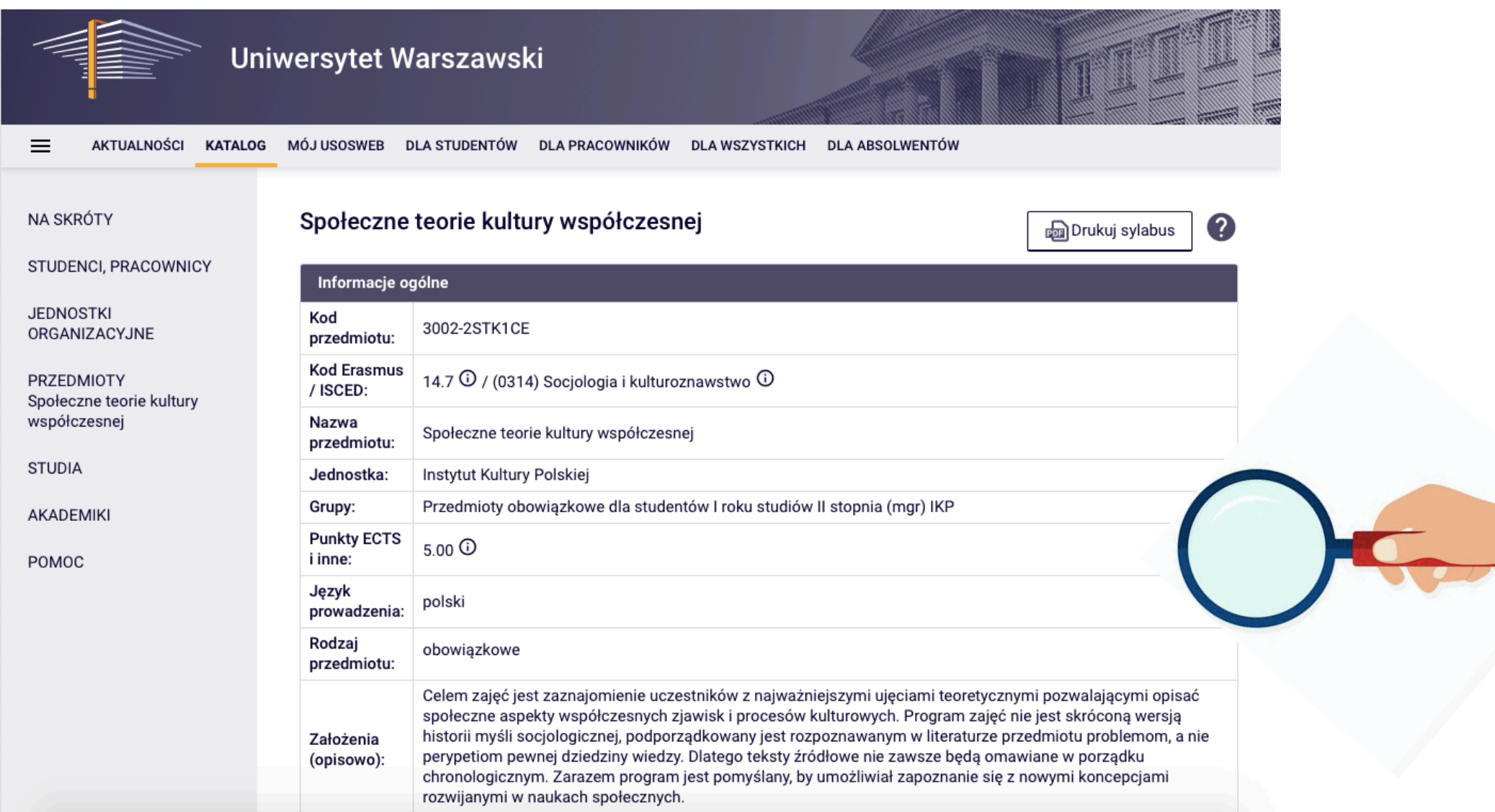

#### Zapisujemy się klikając w ikonę "koszyk" po prawej stronie ekranu

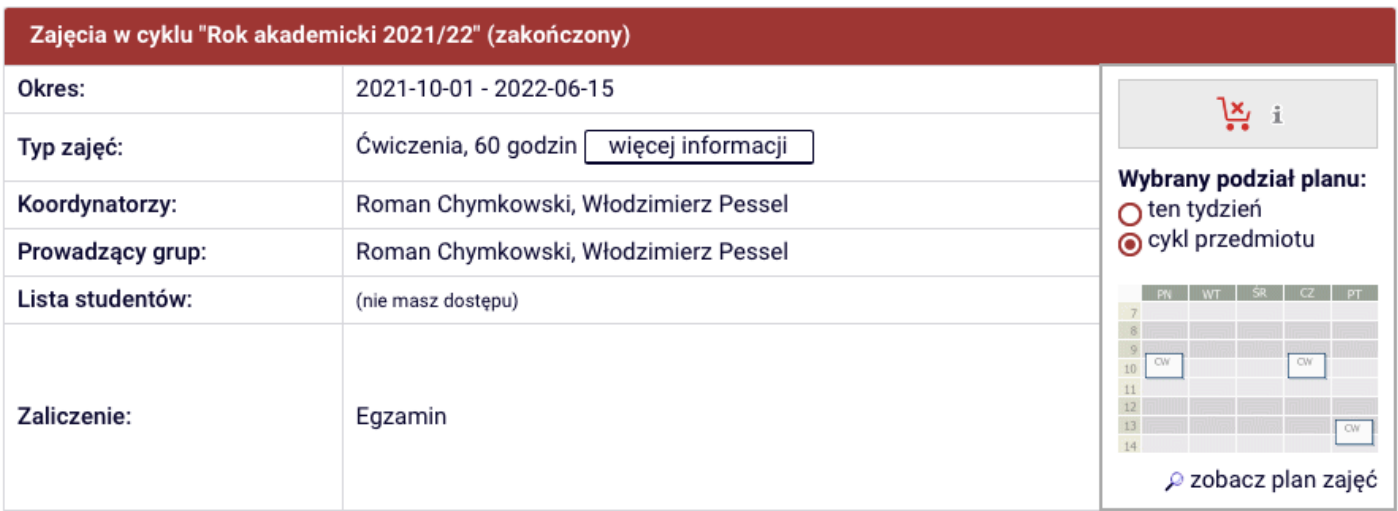

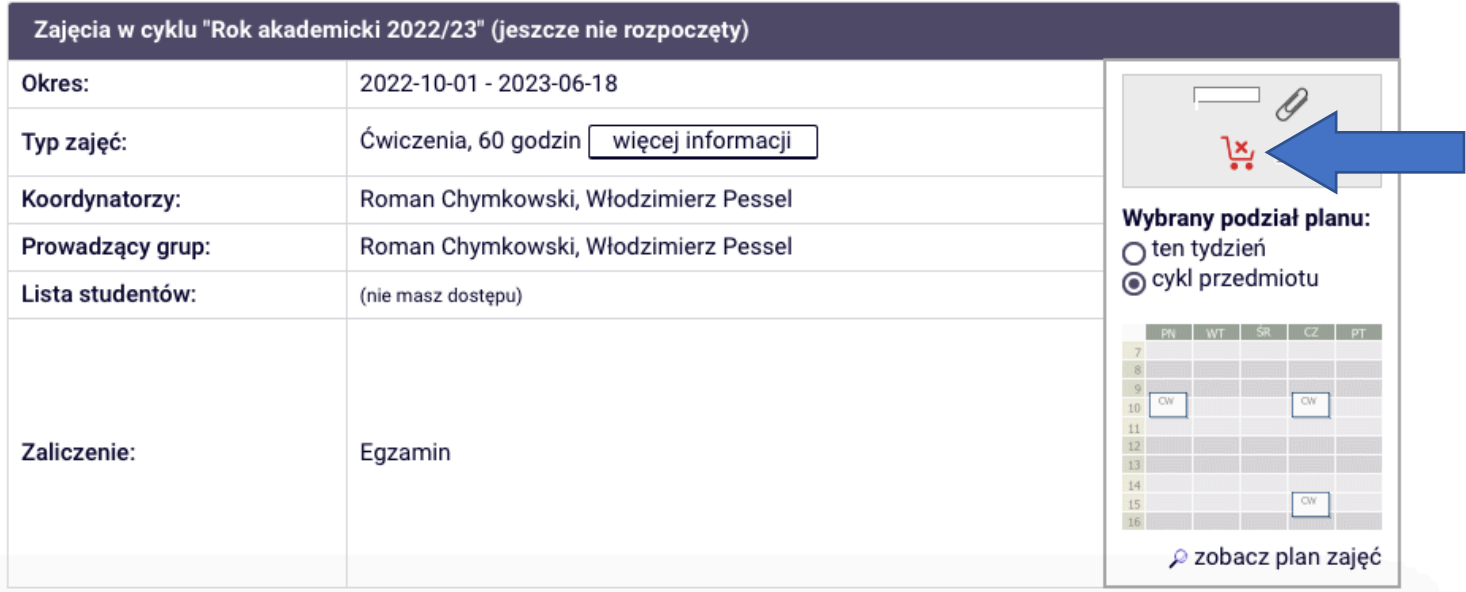

#### Wybieramy grupę zajęciową, która nam pasuje (np. czasowo)

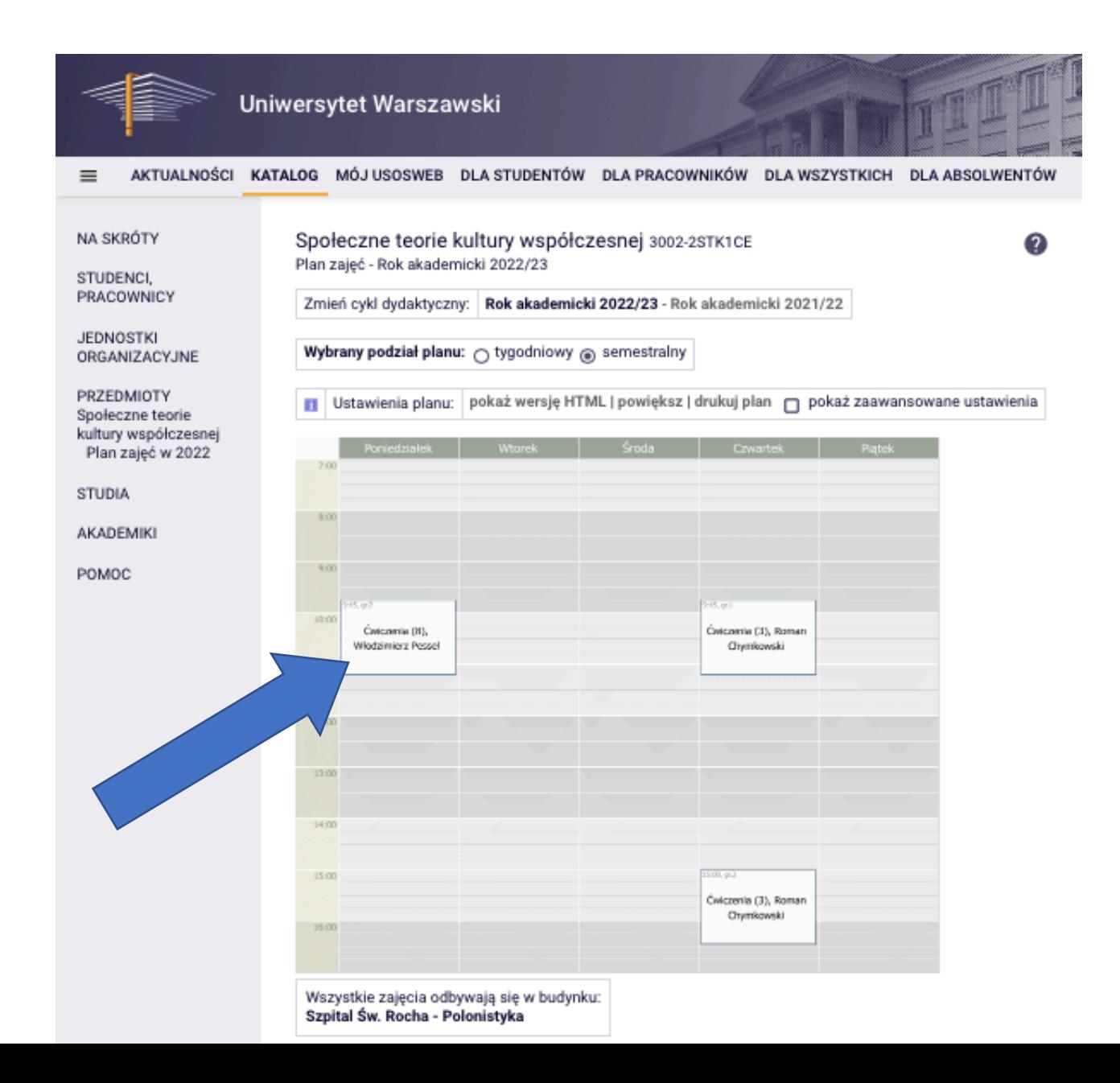